## ٣٠ طريقة للمحافظة على ايميلك من السرقة والإختراق

## www.fiseb.com

**آيف تحافظ على ايميلك ؟**

١ \_ ان تكون كلمة المرور طويلة جدا ، لأن البعض يجعل خانات كلمة المرور عبارة عن خمس او سبع خانات **والافضل ان تجعلها اآثر من عشرين خانة .** 

> **٢ - ان تحتوي آلمة المرور على خليط من الرموز ، الأرقام و الحروف مثال MYO~QM/+-^%BO\*ZP37١٩**

٣ \_ ان لا تضع كلمة المرور بسيطة الادخال على لوحة المفاتيح حتى وان اشتملة على النقطتين السابقتين ١ \_ **٢ لأن البعض يجعل آلمة المرور بهذا الشكل QWERTYUIOP123\*&^%\$#@!~** لا حظوا ادخلنا الرموز او لا بالترتيب لأنها في الجزء الاعلى من لوحة المفاتيح ثم ادخلنا الاحرف التى اسفل من **الرموز في لوحة المفاتيح ايضا بالترتيب ثم ادخلنا الارقام مرتبة ، والافضل التنقل في جميع اجزاء لوحة المفاتيح بشكل عشوائي حتى يصعب تخمينا او قد يتمكن شخص من الحصول على آلمة المرور بضربة حظ ! .** 

٤ \_ ان لا تكون كلمة المرور عبارة عن ارقام تسلسلية او ارقام عشوائية قد تراها انت صعبة لكن سهلة عندما **يكون هناك برنامج لأنتاج الارقام سواء تسلسلية او عشوائية مهما طالة الخانات . والبعض يستخدم ارقام تسلسلية مثل ١٢٣٤٥٦٧٨٩ او ١٢٢٣٣٣٤٤٤٤ او ١٠٢٠٣٠٤٠٥٠٦٠ والكثير من هذه الامثلة والبعض يستخدم آلمات مرور بهذا الشكل بكل ثقه ! .** 

0 \_ ان تكون كلمة المرور بعيدة جدا عن أي معلومة حقيقية تخصك مثل رقم الـهاتف اسمك اسم المدينة الدولة **التي تسكنها تاريخ ميلادك لأن البعض يجعل آلمة المرور بأسم الدولة او المدينة ثم يتبعها بتاريخ الميلاد** وهكذا وايضا ان تبعدها عن أي معلومة معروفه عنك في منتدى تشارك فيه حتى ولو كانت تلك المعلومة تخص **اسمك المستعار .** 

٦ \_ ان تكون كلمة المرور بعيدة عن الأسماء المشهورة وايضا الأجنبية مثل اسم لاعب او اسم مغنى لأن مثل **هذه الكلمات تكون قريبة للفكر والتخمين اآثر ولأن هناك برامج تعتمد في عملها على ملفات بها آلمات مرور اجنبية تقوم بتجربتها على البريد ، ايضا تسمح هذه البرامج بأضافة آلمات مرور اخرى ضمن قائمتها او قد يخصص قائمة لهذا البريد بهدف سرقته فيضع جميع الكلمات التي يتوقعها.** 

٧ ـ ان تثق في الشخص الذي تر اسله لأنه بعد فتر ة من الزمن من الاخذ و العطاء يستطيع جمع معلومات عنك **قد تفيده في آشف آلمة المرور .** 

٨ \_ ان لاتجعل كلمة المرور. هي اسم مُرسل البريد لأنها قد تفيد حتى وأن اتبعتها بأضافة بسيطة ليست معروفه **. لأن البعض يكون اسمه snowfall الذي ادرجه عند تسجيل البريد فيضيف اسم البريد مع اسم الُمرسل وتكون آلمة المرور بهذا الشكل**

**Snowfallsnowfallitgo or snowfallsnowfallitgoyahoocom**

٩ ـ تغيير كلمة المرور بين فترة وأخرى لأنه ربما يكون هناك شخص استولى بالفعل على البريد لكن لم يغير كلمة المرور ينتظر ان تصل لبريدك رسائل مهمه او قد يتصف بالجاسوسية يريد ان يتعرف عليك اكثر ! ولتأ كد ان الرسالة لم تقر ء تجد شريط عنوان الرسالة نشط واذا فر ءة الرسالة تجد تغير في لون عنوان الرسالة أي **غير نشط .** 

١٠ ـ ان تكتفي ببريد واحد او اثنان وان تجعل لكل واحد منهما كلمة مرور مختلفة لأن البعض من كثرة ما

يملك من حسابات بريدية يتكاسل ويجعل لها كلمة مرور واحدة فأذا سِّرق أي بريد منها سوف يفقد بقيتها .

١١ ـ اذا كنت تملك كلمات مرور صعبة التذكر لطولها او لأشتمالها على خليط من الرموز ، الارقام والحروف **وصعبة الحفظ والتذآر سواء آانت لبريد لبطاقة بنكية او لمنتدى لا تجعل لها ملف خاص داخل الجهاز أآتبها** في ورقه خارجيه والصقها بالقرب من الجهاز او اكتبها في نوته الارقام الهاتفيه اكتبها في مكان امن بعيدا عن **الجهاز.** 

**١٢ - اذا آنت تشارك بمنتدى اجعل بريدك المعروف لأعضاء المنتدى وزواره للأختبار فقط أي لا تجعله البريد الأساسي اوالشخصي الذي تستقبل فيه معلومات خاصه وحقيقية عنك مثل ان تراسل زوجتك او اشخاص بينك وبينهم امور شخصية على هذا البريد .** 

١٣ ـ يجب ان تكون حذر جدا عند استخدام الماسينجر وان تثق في الشخص الذي تتحدث معه لأنه لو طلب منك ان تتحدث معه بالصوت يستطيع ان يحدد رقم الأي بي الخاص بك أثناء التحادث ويستخدم بعد ذلك برنامج **آراآرز في الوصول لجهازك مباشرة وهناك الكثير فقد السيطرة على بريده بعد استخدامه للماسينجر وحتى وان آانت المحادثة نصية ، ايضا البعض يدخل لحسابه البريدي من خلال الماسينجر ويطلب من الماسنجر ان يحفظ آلمة المرور والأفضل الدخول للبريد من الموقع ، ايضا هناك برامج متخصصه في الحصول على آلمات المرور وتعمل هذه البرامج اثناء استخدام الماسينجر! .** 

**١٤ - الابتعاد عن مواقع البريد المشهورة وحاول بقدر المستطاع ان تأخذ لك حساب بريدي في مواقع ليست مشهورة لأن معظم الطرق والبرامج المستخدمة والتجارب في الحصول على آلمات المرور جميعها واغلبها** موجهه لهذه المواقع مثل موقع الهوت ميل وهذا ملاحظ وكثير ما نسمع من فقد كلمة مرور حسابه البريدي في هذا الموقع وايضا بريد الياهو ه مع انـها تقدم خدمات قد لا نـجدها في مواقع أخر ي و مستو ي الأمن بـها عالي **ولأفضل الابتعاد عنها هذا من وجهة نظري.** 

١٥ ـ الأبتعاد عن المواقع الشخصية لأن بعض منها تقدم مجال من خلالها أي من خلال الصفحة لدخول الي حساب بريدك مثل بريد الـهوت ميل اوالياهو ه او أي بريد آخر ونـجد فيـها حقل لأسم حساب البريد وحقل لكلمة **المرور وفي الحقيقة ما هي إلا طريقة للحصول على آلمة المرور فعندما تريد الدخول لحسابك من خلال هذا الموقع تُرسل معلوماتك لصاحب هذه الصفحة وتقع في فخ ولذلك لا تدخل لبريدك إلا من موقعه الاصلي .** 

**١٦ - تعطيل تشغيل خاصية جافا سكربت لأنها تستخدم في اعادة ادخال معلوماتك من اسم الحساب وآلمة المرور لتصل للمستفيد وهي رمز يدرج في الرسالة وعند فتح هذه الرسالة تظهر لك مطالبة بأعادة ادخال معلومات بريدك من اسم الحساب وآلمة مرور وبعد ذلك توجه معلوماتك من اسم الحساب وآلمة مرور للمستفيد وهي تنطبق على أي بريد وللهروب من هذه الرسالة عليك اعادة ادخال بيناتك من حقل الموقع الاصلي وليس من حقل الرسالة الوهمية**

**-١٧ لا تجعل جهاز الكمبيوتر يستخدم خاصية الإآمال التلقائي لأن هذه الخاصية عند استخدامها تحتفظ بجميع** كلمات المرور التي ادخلتها سواء في بريد او منتدى او بطاقة بنكية داخل الجهاز و الاغلبية منكم قد لاحظ عند **آتابته اول حرف من اسم حسابه في البريد او في المنتدى يظهر الاسم مباشرة دون الحاجة لأآمال اسم الحساب وايضا عند ادخال آلمة المرور تظهر آلمة المرور مباشرة في شكل نجوم وهذا دليل على ان اسم حسابك وآلمة المرور يحتفظ بها الجهاز فقد يسيطر على جهازك آرآرز ومن المعروف ان معظم برامج الكرآرز يوجد بها امر مخصص فقط للحصول على آلمات المرور واسماء الحسابات المخزنة في الجهاز نتيجة خاصية الاآمال التلقائي ولتعطيل خاصية الإآمال التلقائي وهذه نقطة مهمة جدا من متصفح الأآسبلور نختار منه أدوات خيارات إنترنت محتوى إآمال تلقائي أزل جميع علامات صح من الخيارات الموجودة اسفل من هذه الجملة استخدام الإآمال التلقائي لـ**

**عنوين ويب . ازل علامة صح**

**النماذج . ازل علامة صح اسماء المستخدم وآلمات المرور في النماذج. ازل علامة صح المطالبة بحفظ آلمات المرور. ازل علامة صح اضغط على زر مسح آلمات المرور اضغط على زر مسح النماذج ثم موافق . يجب الأنتباه بعد هذه الاعدادات لأنه سوف تظهر لك رسالة عند الدخول لأي حساب تخبرك هل تريد استخدام** الإكمال التلقائي اختر لا . واحتمال كبير ان تستمر معك ، ايضا الأنتباه للخيار وغالبا ما نراه في مواقع البريد **وبرنامج الماسينجر وهو تذآر آلمة المرور واسم الحساب على هذا الجهاز لا تضع علامة صح على هذا الخيار .**

١٨ ـ الأبتعاد عن استخدام أي طريقة لأستعادة كلمة المرور التي فقدتها لأنه ربما تكون ضحية للمرة الثانية **وعن البرامج المتخصصه في هذا المجال لأن اغلبها عبارة عن تروجين قد تسيء استخدامها وتقع في فخها و الابتعاد ايضا عمن يقول انه يستطيع اعادة آلمة المرور والابتعاد عن المواقع وخصوصا الشخصية التي تدعي انها تعيد آلمة المرور التي فقدتها .** 

**١٩ - دائما وابدا عند الانتهاء من تصفح بريدك وقرائت الرسائل اختر الامر خروج من حساب البريد Sign Out لأنه عند محاولة الرجوع لصفحة البريد بعد ذلك يتطلب منك ان تدخل آلمة المرور وهذه النقطه مهمة جدا خصوصا لزوار مقاهي الانترنت لأنه لو استخدم شخص آخر الجهاز يستطيع الدخول إلي بريدك . ٢٠ - لأبتعاد عن ارسال روابط المواضيع من خلال الماسينجر وهنا اتكلم للحفاظ على حساب الأشتراك بالمنتديات لأنه عند ارسال رابط لموضوع وانت بالفعل داخل المنتدى بحساب اشتراآك يستطيع مستقبل هذا الرابط ان يضيف مشارآات ومواضيع تحمل اسمك في هذا المنتدى وهي نتيجه لأتصالكم ببعض في نفس اللحظة آما لو آنتم في جهاز واحد ولذلك يجب الخروج الرسمي من المنتدى واآثر المنتديات يوجد بها خيار الخروج لأن وحتى وإن حاول الشخص الذي معك على الماسينجر في نفس اللحظة اضافة موضوع او مشارآة تحمل اسمك بعد استخدامك امر الخروج من المنتدى سوف لن يستطيع ابدا فعل أي شيء لأن الموقع سوف** يتطلب منه اسم المستخدم وكلمة المرور ، وكثير ما نرى مثل هذه المواقف فنرجوا الانتباه ، وايضا هذه النقطة **ينتبه لها زوار مقاهي الانترنت . وهذا برنامج يقوم بمسح ملفات الكوآيز تلقائيا من الجهاز والتي تستخدمها معظم المنتديات في تصفح الموقع دون الحاجه للخروج الرسمي من الموقع وله مهام اخرى واحتمال آبير ان تواجهو مشكله في منتديات PHP بسبب هذا البرنامج أي لا تستطيعو اضافة مشارآة لكن بالساحة ليس هناك مشكلة في استخدامه البرنامج سهل الاستخدام**

**Ghost Surf Version 1.50 : البرنامج اسم**

٢١- ان تتجنب فتح المرفقات الأتيه من طرف مجهول ولو كانت من صديق من يظمن ! لأنها قد تكون عبارة **عن تروجين وما ان تفتحها حتى يثبت التروجين بجهازك ويوجد الكثير من هذا التروجين مخصص فقط للبريد للحصول على آلمة المرور وتوجيهها لبريد المستفيد مباشرة ومنها لأوضح لكم خطورتها يعمل على حفظ أي عملية ادخال تمت على لوحة المفاتيح لأي حساب حتى وان تعطلة خاصية الإآمال التلقائي ! وقد لا يكتشفها برنامج الحماية لأنها ربما تكون مدمجه مع ملف حماية ! .** 

٢٢ \_ ان تثق في المنتدى الذي تشارك فيه لأن البعض يجعل كلمة مرور البريد هي كلمة مرور حسابه في **المنتدى او يكون المسؤل عن المنتدى غير آمن .** 

**وهذا وللأسف منتشر بين بعض المنتديات العربية**

٢٣ \_ عند استيلاء شخص على بريدك ويوجد رسائل مهمة جدا لا تريد ان يطلع عليها مهما كلف الامر من **وجهة نظري عليك بستخدام برنامج تدمير البريد لأن مهمة هذا البرنامج هي ارسائل الاف الرسائل للبريد وبذلك يصعب ملاحظة رسائلك المهمة مع الكم الهائل من رسائل تدمير البريد ولا ننسى وضع عناوين مختلف لكل مجموعة رسائل او ان تجعلها بنفس عناوين الرسائل التي لا تريده ان يقرئها .** 

٢٤ - ابتعد عن ارسال رسالة تتضمن سب او شتم للشخص الذي استولى على بريدك ولا تظهر الاهمية له لأنه ربما يزداد تمسكا به وحاول بعد فتره ان تتملك عاطفة هذا الشخص برسائل من يدر ي قد يعفوا عن بريدك ! .

**٢٥ - عند تسجيلك لحساب بريدي لأول مرة لا تكتب معلوماتك الحقيقية في طلب تسجيل البريد فرضا تسكن** بالسعودية اختر اسكن بالهند بمدينة كلكتا الأسم جاتندر أي اسم المهم لا تكن معلومات حقيقية . راجع الفقر ة ٥ **٨ -٧ -**

**٢٦ - حاول بقدر المستطاع ان تحتفظ بصفحة المعلومات الشخصية لحساب بريدك في Floppy قرص مرن وليس داخل الجهاز لأن الكثير ينسى معلومات التسجيل هذه والتي تتضمن السؤال السري لتفيده بعد ذلك اذا فقد آلمة المرور في مراسلة المسؤل عن موقع البريد لأستعادتها .** 

٢٧ ـ التأكد من بريد المسول عن الموقع اذا اردة ارسال بياناتك لأستعادة كلمة المرور وتجد البريد الاصلى فى **صفحة المساعدة من البريد .** 

٢٨ ـ حاول بقدر المستطاع ان تزيل جميع الرسائل من البريد اول بأول دائما وابدا ولا تنسو ازالتها نهائيا من **ملف FOLDER واذا آان هناك رسائل مهمة اخرجها من البريد واحفظها خارج البريد لأنه لو استولى** شخص على البريد يجد البريد فارغ لا يجد ما يغريه ولا يجد أي معلومة تجعله يتمسك بالبريد ويتوقع ان بريدك **فارغ وليس له اهمية بالنسبة لك ويترآك وشئنك !.** 

٢٩ \_ الكثير منا عند ادخال بياناته في طلب تسجيل بمنتدى او بريد لا بد من ان يضع بريده ضمن متطلبات **التسجيل و لكي يستقبل عليه معلومات التسجيل ومن ضمنها آلمات المرور ولذلك من الافضل ان تخصص بريد لهذا الشئن بذلك تفقد البريد ولا تفقد الكثير ! .** 

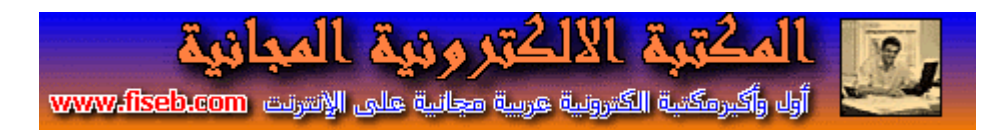